# Functie voor Cisco IP-telefoon - gedeelde firmware Ī

## Inhoud

Inleiding Voorwaarden Vereisten Gebruikte componenten Achtergrondinformatie Werken PFS configureren **Bugs** Verifiëren Problemen oplossen Gerelateerde informatie

# Inleiding

Dit document beschrijft de Peer Firmware Sharing (PFS) optie van de IP-telefoon die IP-telefoons op externe locaties toestaat om firmware-bestanden onder hen te delen, in tegenstelling tot de traditionele methode van IP-telefoon firmware-upgrade die van de TFTP-server (Trivia File Transfer Protocol) eist om firmware-bestanden naar elke telefoon te verzenden.

## Voorwaarden

### Vereisten

Cisco raadt kennis van de volgende onderwerpen aan:

- Cisco Unified Communications Manager (CUCM)
- Firmware voor IP-telefoon

#### Gebruikte componenten

De informatie in dit document is gebaseerd op de volgende software- en hardware-versies:

- $\cdot$  CUCM 10.5.2.1000-5.
- Cisco Unified IP-telefoon 7961 en 7961G.

De informatie in dit document is gebaseerd op de apparaten in een specifieke laboratoriumomgeving. Alle apparaten die in dit document worden beschreven, hadden een opgeschoonde (standaard)configuratie. Als uw netwerk live is, moet u de potentiële impact van elke opdracht begrijpen.

## Achtergrondinformatie

In het traditionele upgrade van de firmware is de TFTP-server bedoeld om afzonderlijk met elke telefoon te communiceren en de upgradebestanden tegelijkertijd naar de telefoons te verzenden. Bedenk echter een scenario waarin 1000 telefoons op een verafgelegen locatie zijn geplaatst en de TFTP-server op het hoofdkwartier ongeveer 15000 km ver is. In dit geval worden de telefoons aangesloten op de server via het WAN (Wide Area Network) en in een enorme hoeveelheid. De firmware upgrade voor deze telefoons duurt dus behoorlijk lang.

PFS staat IP-telefoons toe die op afgelegen locaties zijn gelegen om de firmware-bestanden onder hen te delen, wat bandbreedte bespaart wanneer het upgradeproces plaatsvindt. Deze optie gebruikt Cisco Peer to Peer Distribution Protocol dat een bedrijfseigen protocol is van Cisco dat wordt gebruikt om een peer to peer hiërarchie van apparaten te vormen. Cisco Peer to Peer Distribution Protocol wordt ook gebruikt om firmware of andere bestanden van peer-apparaten naar de aangrenzende apparaten te kopiëren.

PFS is opgenomen in de telefoon firmware versie 8.3(1) (en hoger) die schepen als onderdeel van de CUCM 6.0-release. Het is van toepassing op Cisco IP-telefoons van de derde generatie die:

- 7906
- 7911
- 7931
- 7941 7961 (Gig en niet-Gig)
- 7970 7971
- Ook toekomstige 3e-Gen telefoonmodellen worden ondersteund.

Opmerking: PFS is niet van toepassing op telefoons van de tweede generatie 7960 of 7940 en ook niet op OEM-telefoons zoals die van Tandberg.

Hier zijn een aantal van de belangrijkste voordelen van PFS in vergelijking met de traditionele upgrademethode:

- 1. Beperkt congestie op de verbinding tussen de gecentraliseerde TFTP-server en de externe IP-telefoons.
- 2. Helpt bij scenario's met een lage bandbreedte.
- 3. Hoe meer IP-telefoons, hoe beter de prestaties vergeleken met de traditionele firmwareupgrade-methode.

## Werken

- Het PFS-veld moet worden ingeschakeld om dit te laten werken.
- PFS werkt in een hiërarchie, waar de ene telefoon de ouder wordt, en de andere, zijn kindertelefoon. Wanneer de upgrade wordt gestart, stuurt TFTP de firmware-bestanden (één voor één) naar de moedertelefoon. De andere telefoons wachten tot de download van de component compleet is op de ouder. Zodra één component volledig door de ouder wordt ontvangen, geeft het hem door aan zijn kindertelefoons door een TCP verbinding. Dit werkt op de manier van een binaire boom, waar één telefoon maximum 2 kindertelefoons kan hebben zoals in het beeld getoond wordt:

#### Afbeelding 1. Peer-firmware Sharing Distribution Hierarchy

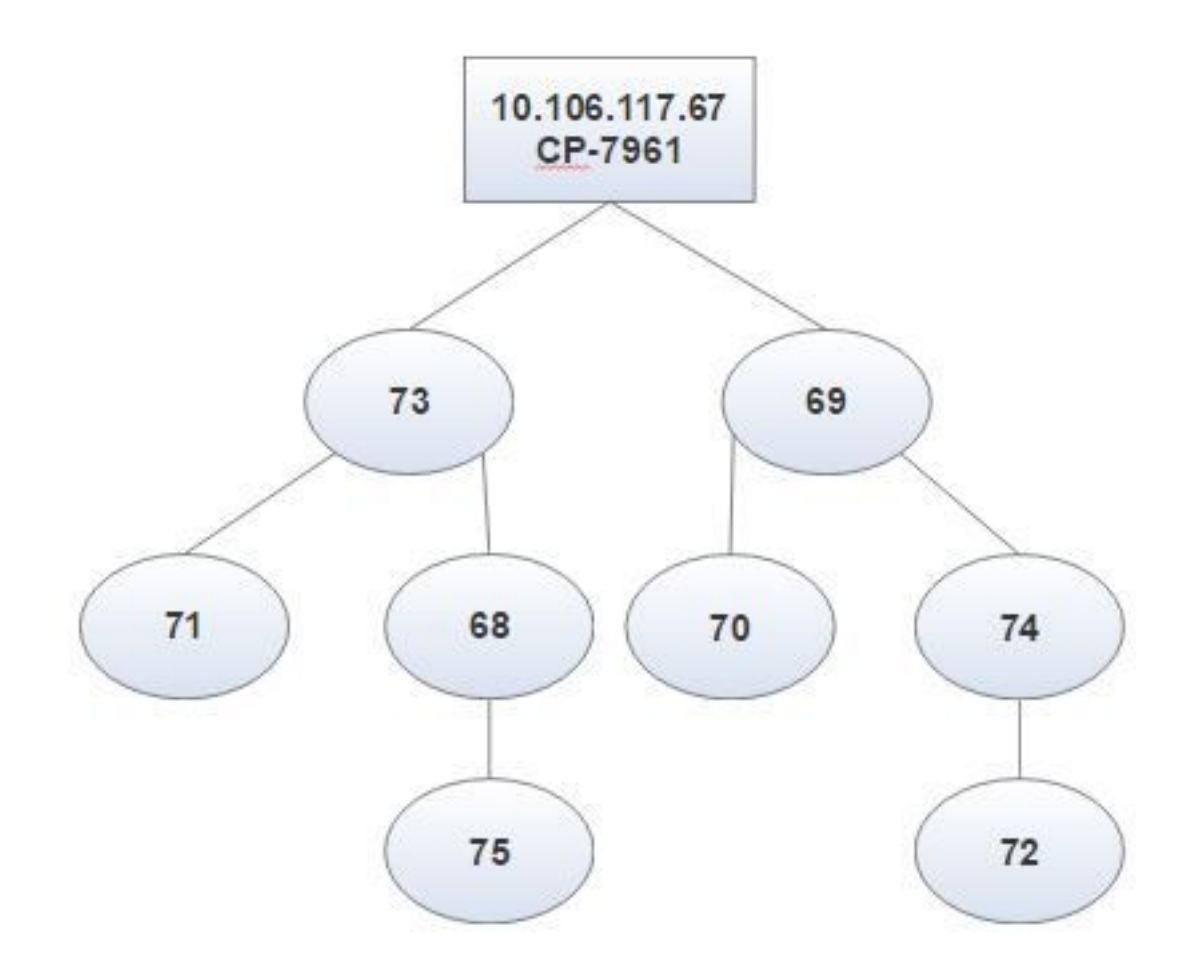

Afbeelding 2. hiërarchisch verschil tussen de traditionele upgrade-methode en de PFS

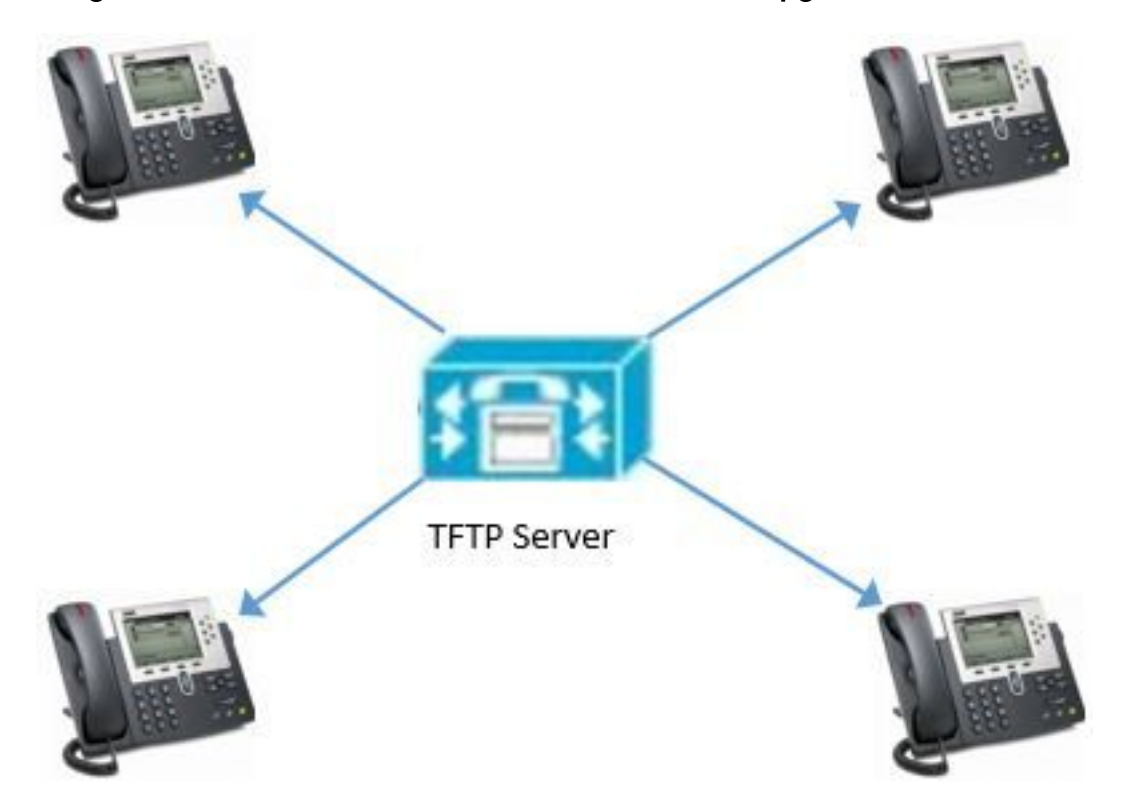

Afbeelding 2 (a). upgrade van traditionele firmware

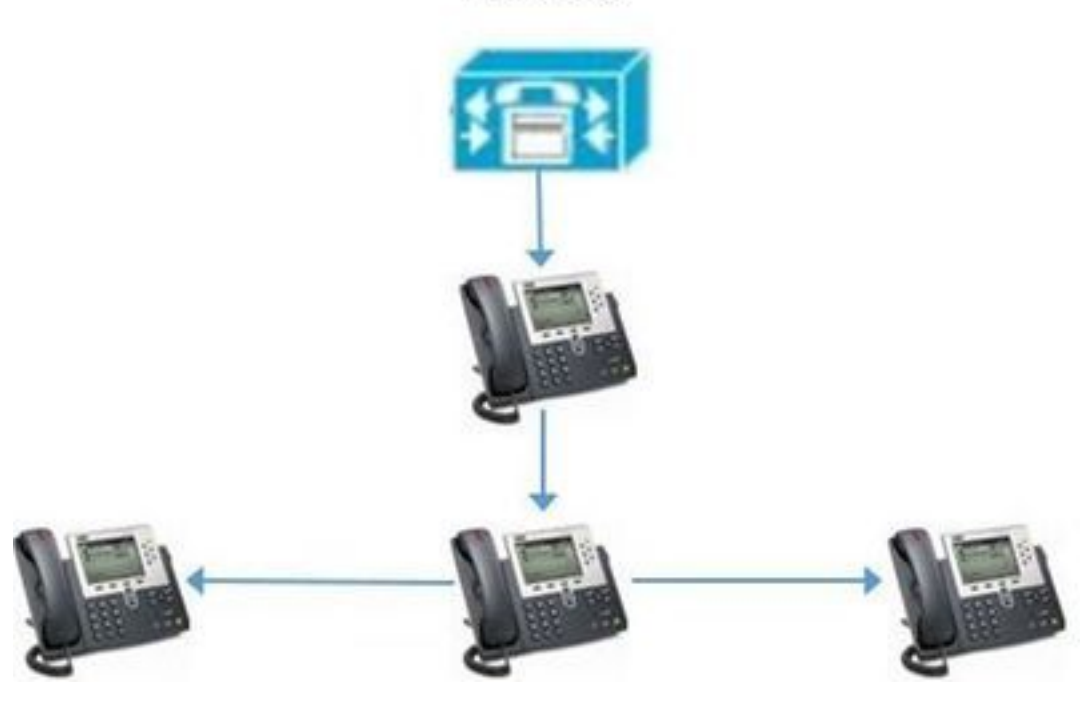

**TFTP Server** 

Afbeelding 2 (b). PFS

## PFS configureren

Alleen het PFS-veld moet de waarde op een van deze velden hebben ingeschakeld in afnemende volgorde van voorrang zoals in de afbeelding wordt getoond:

- 1. De pagina met de configuratie van elk extern apparaat.
- 2. Gemeenschappelijk telefoonprofiel.
- 3. Configuratie van ondernemingstelefoon.

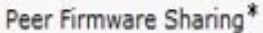

Enabled

Dit is een fragment uit de console-logboeken die van de worteltelefoon is gemaakt, om te bevestigen dat PFS hier werkt:

"DBG 02:19:22.634167 DLoad: +++ fd=7 Listening on peer TCP port 4051" Geeft aan dat de telefoon het proces van peer to peer start en is klaar om naar de handdruk pakketten te luisteren om een peer to Peer structuur in te stellen voordat deze de firmware deelt:

NOT 02:19:22.634945 DLoad: ^.idl\_child.c-openUDPPort NOT 02:19:22.664131 DLoad: |parent=-1><fd[0]=-1 fd[1]=-1 FULL=0

"NOT 02:19:23.161938 DLoad: ^.idl\_protocol.c-sendBroadcastOffer"

De telefoon stuurt een bericht van de omroepaanbieding naar alle peers, wanneer het de wortel wordt:

"NF 02:19:23.162700 DLoad: XID080027F8 TxBdcst ClaimRoot(tent): map=ff9d7cb9 strength=31d4d43d "

Duidt op de telefoon om zichzelf in Subnet op te eisen dat het de wortel van peer aan peer het delen is:

```
"NOT 02:19:23.410198 DLoad: ^.idl_timeout.c-doTimeout
DBG 02:19:23.410963 DLoad: Timeout XID080027F8 hier=ClaimRoot(tent)
NOT 02:19:23.411644 DLoad: ^.idl_protocol.c-sendBroadcastOffer
INF 02:19:23.411925 DLoad: XID080027F8 TxBdcst Ad 1: ClaimRoot(tent)
NOT 02:19:23.660235 DLoad: ^.idl_timeout.c-doTimeout
DBG 02:19:23.661014 DLoad: Timeout XID080027F8 hier=ClaimRoot(tent)
NOT 02:19:23.661772 DLoad: ^.idl_protocol.c-sendBroadcastOffer
INF 02:19:23.662527 DLoad: XID080027F8 TxBdcst Ad 2: ClaimRoot(tent)
NOT 02:19:23.910338 DLoad: ^.idl_timeout.c-doTimeout
DBG 02:19:23.911135 DLoad: Timeout XID080027F8 hier=ClaimRoot(tent)
NOT 02:19:23.911966 DLoad: ^.idl_protocol.c-sendBroadcastOffer
INF 02:19:23.912719 DLoad: XID080027F8 TxBdcst Ad 3: ClaimRoot(tent)INF
02:19:34.410208 DLoad: XID080027F8 Root sending TFTP XfrCmd on ROOT_WAITING
TO
NOT 02:19:24.160548 DLoad: ^.idl_timeout.c-doTimeout
DBG 02:19:24.161318 DLoad: Timeout XID080027F8 hier=ClaimRoot(tent)
NOT 02:19:24.162076 DLoad: ^.idl_protocol.c-sendBroadcastOffer
INF 02:19:24.162828 DLoad: XID080027F8 TxBdcst Ad 4: ClaimRoot(tent)
NOT 02:19:24.410188 DLoad: ^.idl_timeout.c-doTimeout
DBG 02:19:24.411262 DLoad: Timeout XID080027F8 hier=ClaimRoot(tent)"
```
Duidt op meerdere timeouts als deze geen antwoorden krijgt:

"NOT 02:19:24.412095 DLoad: UT:Confirmed root bumping strength" De telefoon wordt de wortel aangezien het geen inkomende pakketten van handdruk van de peers kreeg:

NOT 02:19:24.412806 DLoad: @@@HROOT:XID080027F8 H=36685558 m=CP-7961G ROOT=10.106.117.68 /dnld/SCCP41.9-4-2SR2-2S.loads Let op een verschil tussen beide:

Wanneer u PFS van de pagina van de Configuratie van de Telefoon toelaat, is er geen aanzienlijk verschil tussen PFS en de traditionele verbeteringsmethode. Maar terwijl de upgrade bezig is, kunnen er een aantal verschillen worden gemarkeerd vanaf de telefoonschermen.

#### Methode voor traditionele upgrade **PFS**

 Alle telefoons hebben tijdens het proces hetzelfde scherm te zien. Bijvoorbeeld, als er één component is die op één telefoon wordt gedownload, tonen anderen ook het zelfde.

Het vakje is leeg voor een traditionele upgrade zoals in de afbeelding.

Sommige telefoons vertonen hier een ander gedrag. Degene die de ouder(s) is(zijn) op één moment kan de status van component x zien als 100%, terwijl anderen nog steeds bijwerken naar component x en de KBs tonen die voor x worden gedownload. U kunt het PFS-pictogram in de rechterbovenhoek van het scherm van de telefoons zien op het moment van de upgrade, zoals in de afbeelding wordt gezien.

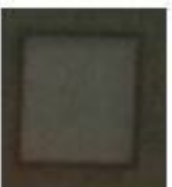

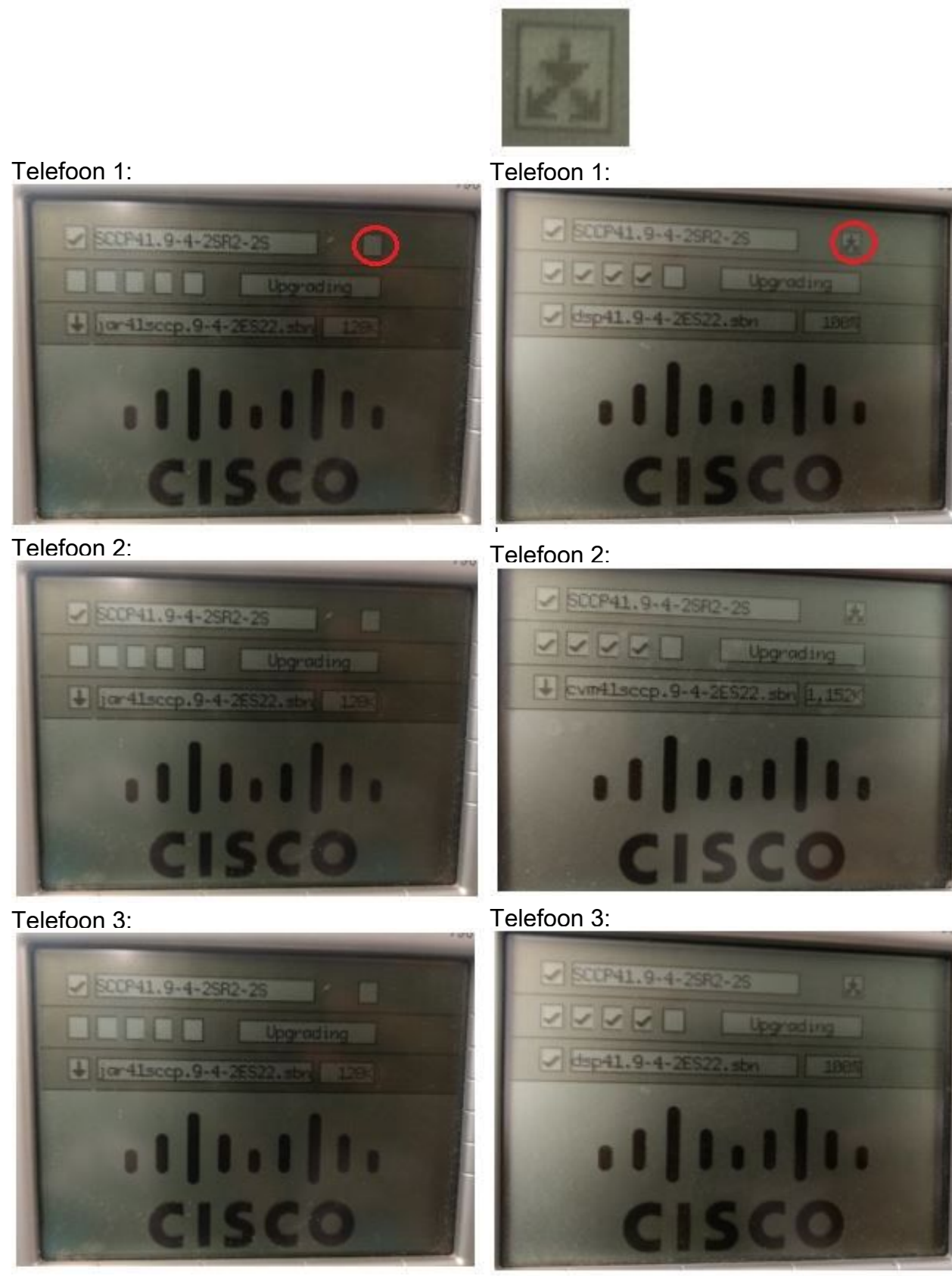

Telefoon 4: Telefoon 4:

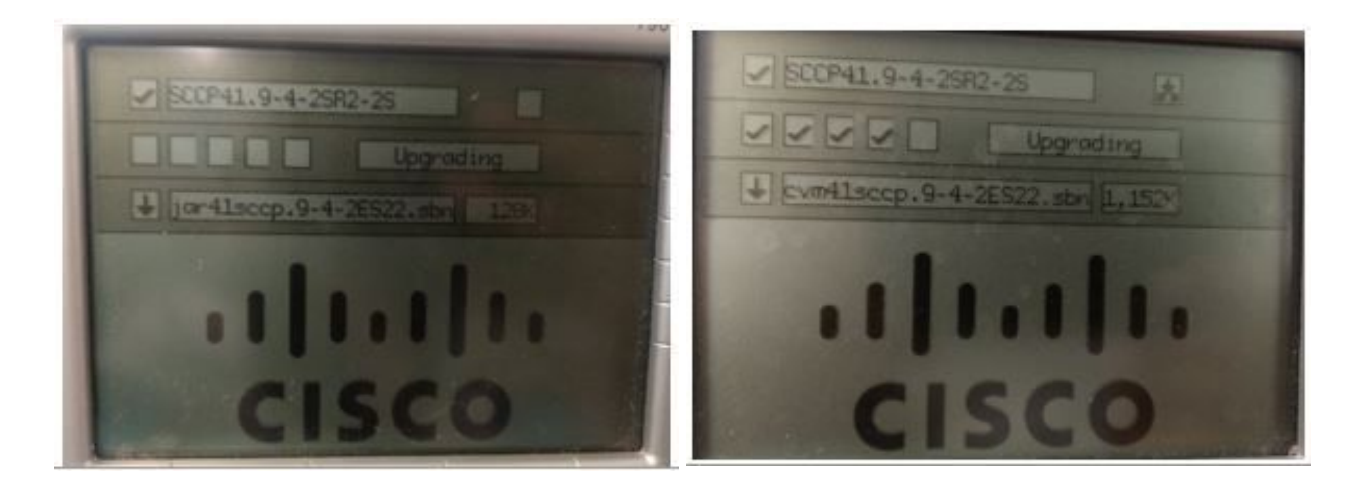

Opmerkingen:

- PFS werkt op bestandsbasis. Eén telefoon kan ouder worden voor het ene bestand of kind voor een ander, op het moment van dezelfde upgrade.
- PFS is specifiek voor telefoonmodellen; verschillende telefoontypes zullen verschillende hiërarchieën vormen .
- PFS kan alleen werken met telefoons in hetzelfde net.
- Hoe meer apparaten, hoe beter zijn prestaties.
- Het levert betere resultaten op als telefoons in bulk worden gereset.
- Alle UDP-uitzendingen en TCP-kinderverbindingen van telefoon naar telefoon vinden plaats op poort 4051.
- Zo vormt u Peer Firmware Sharing voor meerdere telefoons tegelijk: Schakel voor Cisco Communications Manager 5.0 en hoger in het venster Sjabloon voor peer-firmware van het Bulkbeheerprogramma in.Download een AXL-script voor Cisco Unified Communications Manager, 4.1(3), 4.2(3) en 4.3(1): Navigeer naar [http://www.cisco.com/cgi-bin/tablebuild.pl/ip-](http://www.cisco.com/cgi-bin/tablebuild.pl/ip-7900ser)[7900ser](http://www.cisco.com/cgi-bin/tablebuild.pl/ip-7900ser).Download ccmppid.exe en ccmppid readme.Installeer ccmppid.exe in overeenstemming met de instructies van het leesmij-bestand.

## Bugs

- 1. [CSCtg96408](https://bst.cloudapps.cisco.com/bugsearch/bug/CSCtg96408/?reffering_site=dumpcr) De derde telefoon (7911/41, etc.) kan na de PFS-upgrade niet worden opgestart.
- 2. [CSCso40251](https://bst.cloudapps.cisco.com/bugsearch/bug/CSCso40251/?reffering_site=dumpcr)</u> Veld "No "Peer Firmware Sharing" voor 7975/7965 in CUCM ES 5.1.2.3127-1.
- 3. <u>[CSCsh98792](https://bst.cloudapps.cisco.com/bugsearch/bug/CSCsh98792/?reffering_site=dumpcr)</u> CM 5.x/6.0 Bulk Admin Update telefoons bevatten geen productspecifieke params.
- 4. [CSCud6570](https://bst.cloudapps.cisco.com/bugsearch/bug/CSCud66570/?reffering_site=dumpcr) 7931 Series [firmware-](https://bst.cloudapps.cisco.com/bugsearch/bug/CSCud66570/?reffering_site=dumpcr)delen altijd uitgeschakeld
- 5. [CSCui49910](https://bst.cloudapps.cisco.com/bugsearch/bug/CSCui49910/?reffering_site=dumpcr) [Pegatron] "No" "peer firmware sharing" in netwerkinstelling van webpagina".
- 6. [CSCus67416](https://bst.cloudapps.cisco.com/bugsearch/bug/CSCus67416/?reffering_site=dumpcr) Toegang voor "Peer Firmware Sharing"-software, telefoon B gaat nog steeds naar servers om fw te downloaden.
- 7. [CSCtb49726](https://bst.cloudapps.cisco.com/bugsearch/bug/CSCtb49726/?reffering_site=dumpcr)</u> Optie voor het delen van peer bestanden ontbreekt op productspecifiek conf op 7942/62.
- 8. [CSC2097](https://bst.cloudapps.cisco.com/bugsearch/bug/CSCsh20977/?reffering_site=dumpcr) Nieuwe productspecifieke functies toevoegen: delen van peer-firmware wereldwijd.

# Verifiëren

Er is momenteel geen verificatieprocedure beschikbaar voor deze configuratie.

## Problemen oplossen

Er is momenteel geen specifieke troubleshooting-informatie beschikbaar voor deze configuratie.

## Gerelateerde informatie

- [http://www.cisco.com/c/en/us/td/docs/voice\\_ip\\_comm/cuipph/7961g\\_7961g-ge\\_7941g\\_7941g-](/content/en/us/td/docs/voice_ip_comm/cuipph/7961g_7961g-ge_7941g_7941g-ge/firmware/8_3_1/english/release/notes/61831.html) [ge/firmware/8\\_3\\_1/english/release/notes/61831.html](/content/en/us/td/docs/voice_ip_comm/cuipph/7961g_7961g-ge_7941g_7941g-ge/firmware/8_3_1/english/release/notes/61831.html)
- [http://www.cisco.com/c/en/us/products/collateral/collaboration-endpoints/unified-ip-phones-](/content/en/us/products/collateral/collaboration-endpoints/unified-ip-phones-9900-series/white_paper_c11-583891.html)[9900-series/white\\_paper\\_c11-583891.html](/content/en/us/products/collateral/collaboration-endpoints/unified-ip-phones-9900-series/white_paper_c11-583891.html)
- [https://supportforums.cisco.com/discussion/12590696/how-can-i-do-peer-firmware-sharing-](https://supportforums.cisco.com/discussion/12590696/how-can-i-do-peer-firmware-sharing-78xx-series-phones-862-or-105-cm) [78xx-series-phones-862-or-105-cm](https://supportforums.cisco.com/discussion/12590696/how-can-i-do-peer-firmware-sharing-78xx-series-phones-862-or-105-cm)
- [Technische ondersteuning en documentatie Cisco Systems](https://www.cisco.com/c/nl_nl/support/index.html)